# **Charakteristiky úrovně časových řad – řešený příklad**

Máme k dispozici údaje o počtu dopravních nehod v ČR v letech 2007-2018. Charakterizujte úroveň hodnot této časové řady.

Výsledek interpretujte!

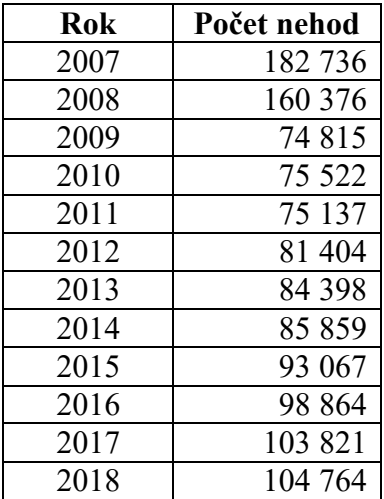

*Zdroj: Ročenka nehodovosti na pozemních komunikacích za rok 2018*

### *Řešení:*

Počet nehod je ukazatel intervalový, z čehož vyplývá, že úroveň jeho hodnot je možné charakterizovat pomocí aritmetického průměru.

 $\bar{y} = \frac{\sum_{t=1}^{n} y_t}{n}$  $\frac{-1}{n} =$ 1220763  $\frac{12}{12}$  = 101730,25

Průměrný počet nehod v ČR v letech 2007-2018 byl 101 730,25.

#### Řešení v SPSS:

Prvním krokem při řešení příkladu v SPSS je vložení vstupních dat. Nejprve je ale potřeba založit novou proměnnou na listu *Variable View* – viz Obr. 1.

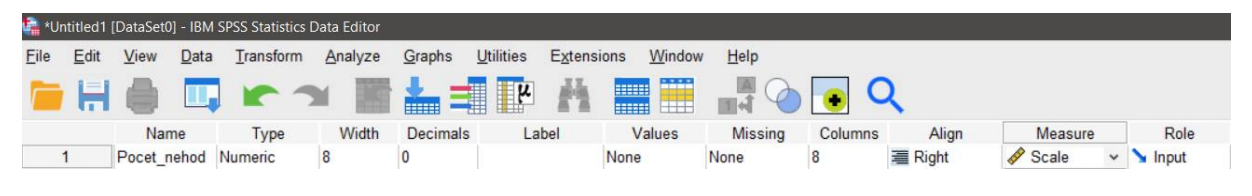

*Obrázek 1 – Definování nové proměnné*

Údaje o počtu nehod v ČR vložíme jako jednu proměnnou, tj. do jednoho sloupce – viz Obr. 2.

## *Katedra ekonomické statistiky*

|                |      |                | *La *Untitled1 [DataSet0] - IBM SP |
|----------------|------|----------------|------------------------------------|
| File           | Edit | View           | Data                               |
|                | Ħ    | $\blacksquare$ | H.                                 |
|                |      |                | Pocet nehod                        |
| 1              |      | 182736         |                                    |
| $\overline{2}$ |      | 160376         |                                    |
| 3              |      | 74815          |                                    |
| $\overline{4}$ |      | 75522          |                                    |
| 5              |      | 75137          |                                    |
| 6              |      | 81404          |                                    |
| 7              |      | 84398          |                                    |
| 8              |      | 85859          |                                    |
| 9              |      | 93067          |                                    |
| 10             |      | 98864          |                                    |
| 11             |      | 103821         |                                    |
| 12             |      | 104764         |                                    |

*Obrázek 2 – Vložení vstupních dat*

Výpočet aritmetického průměru je možný např. v posloupnosti procedur **Analyze – Descriptive Statistics – Frequencies**. Do řádku *Variable(s)* zadáme proměnnou Pocet\_nehod a ve volbě *Statistics* zaškrtneme pole Mean – viz Obr. 3 a 4.

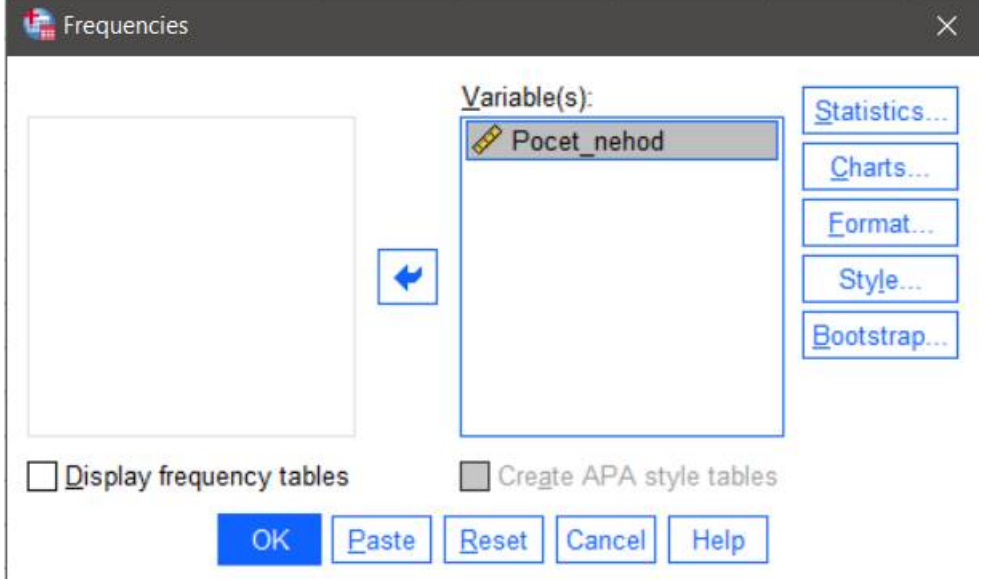

*Obrázek 3 – Zadání vstupních údajů pro výpočet průměrné hodnoty intervalového ukazatele*

### *Katedra ekonomické statistiky*

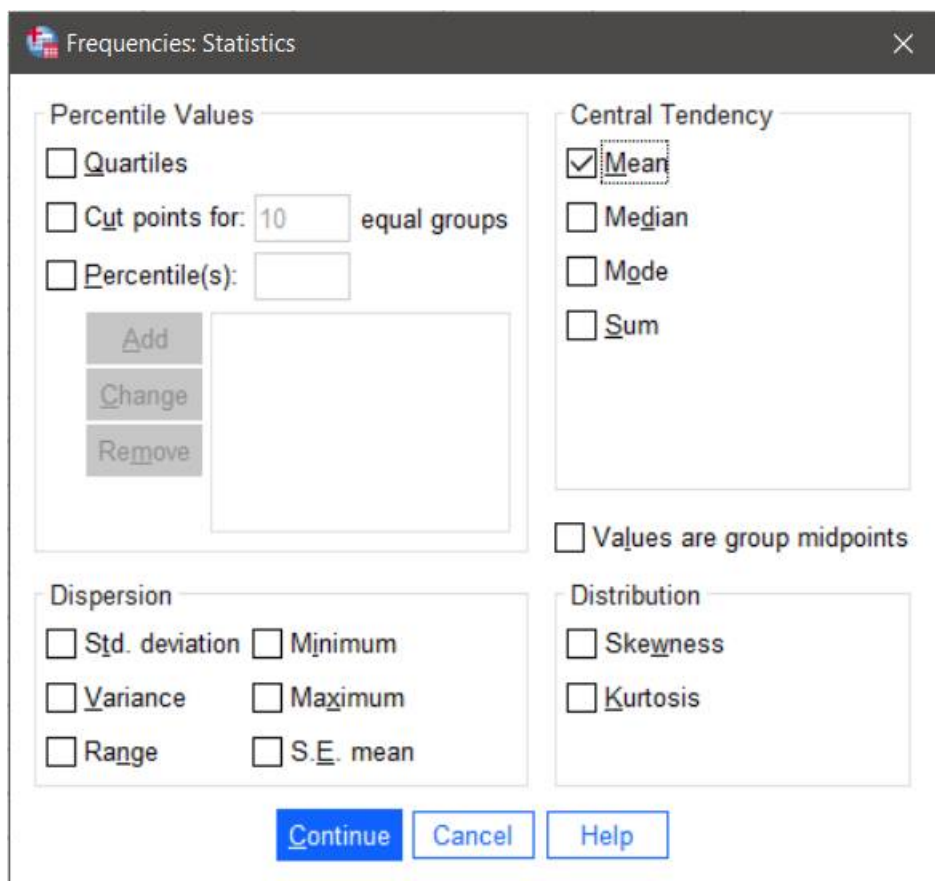

*Obrázek 4 – Obsah nabídky Statistics*

Hodnotu aritmetického průměru najdeme v souboru s výstupy v tabulce Statistics – viz Obr. 5.

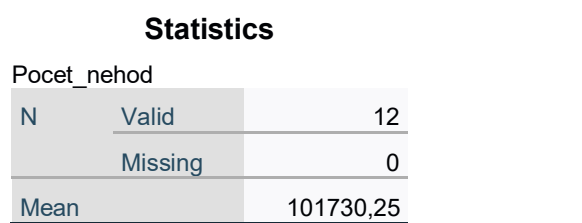

*Obrázek 5 – Výstup s hodnotou průměrného počtu nehod*